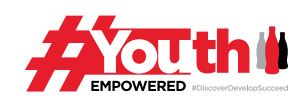

## **LIFE SKILLS**

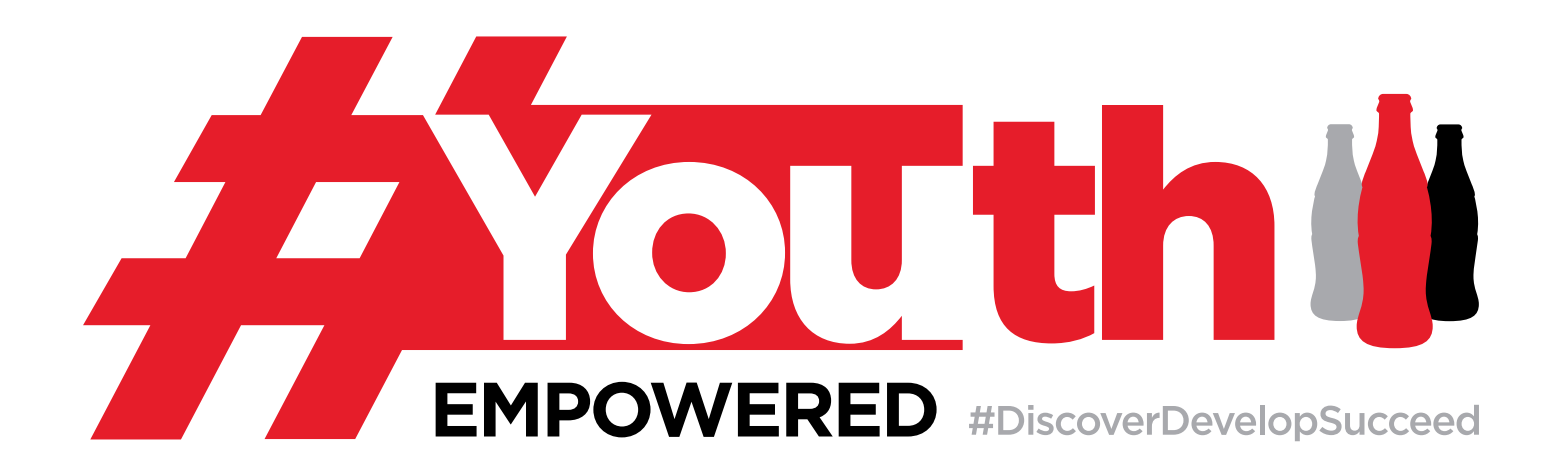

# **CONSIGLI PER I TUOI SOCIAL MEDIA**

Powered by:

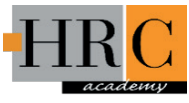

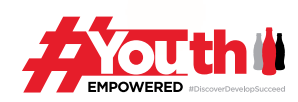

## **IMPARA AD USARE AL MEGLIO I TUOI SOCIAL MEDIA!**

### **1.Essere autentici e responsabili**

Sii te stesso e accertati che qualsiasi informazione pubblica presente sui tuoi diversi profili sia "pulita". Dai inoltre un'occhiata alle tue impostazioni di privacy per evitare che qualche indesiderato curioso si faccia un giro tra i tuoi dati!

### **2.Sii il tuo brand!**

Il tuo profilo social dice molto di te: fare *personal branding* significa volere che le persone sappiano chi sei, cosa fai e dove vuoi arrivare. Interagisci con i tuoi follower e proietta un'immagine di te stesso coerente e chiara.

### **3."Less is more" o "more is less"?**

Essere attivi sui social media non significa aprire un account su ogni piattaforma possibile. Anzi, quasi il contrario! È infatti meglio avere un bel profilo curato e aggiornato su una o due sole piattaforme, piuttosto che avere più account che non vengono aggiornati da anni! Chiunque voglia trovare un lavoro deve certamente avere un account LinkedIn, Facebook o Twitter o un blog, una grande mossa per avere una grande visibilità.

### **4.Non usare troppi #hashtag!**

Gli hashtag sono molto di moda, costituiscono un buon mezzo per avere più visibilità e un potente strumento per creare engagement. Inserendo questo piccolo simbolo prima di una parola, puoi creare un link che permetta agli altri utenti di cercare e trovare tweet con un contenuto simile e iniziare una conversazione. Ma non ne utilizzare troppi: #usare #hashtag #prima #di #ogni #parola #crea #solo #confusione!

### **5.Continua così!**

Hai paura di non ricordarti di aggiornare tutti i tuoi profili? Non è un problema! Ci sono infatti molti strumenti che puoi usare per pianificare, aggiornare e condividere contenuti direttamente dal tuo browser, senza preoccuparti di avere una presenza social attiva!

**2**

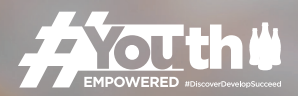

### **LINKEDIN,** QUALCHE CONSIGLIO…

### **1. Quando sarai nel mondo del lavoro potrai farti un profilo LinkedIn. Per farlo, creati un URL personalizzato.**

n e u <sub>10 n</sub><br>Drofessic

Selezionando l'opzione "modifica il tuo profilo" troverai sotto la tua foto un codice URL come questo **www.linkedin.com/in/yourname**. Muovi il cursore sul link e clicca sull'icona "opzioni" accanto, qui potrai personalizzare il tuo profilo con nome e cognome.

#### **2.Distinguiti nel riepilogo!**

Il riepilogo del tuo profilo LinkedIn sarà uno strumento importante per avviare la tua carriera! Questo perché oggi la prima impressione che hai di un'altra persona è diventata digitale: si può scoprire di più su di te online che in qualsiasi altro modo. Il riepilogo occupa la prima posizione sulla tua pagina LinkedIn, è qui quindi che devi raccontare la tua storia. Usa questo strumento al massimo delle sue potenzialità – esprimi il tuo personal brand in 2.000 caratteri creando un'immagine che dia una buona impressione di te e di cosa ti rende grande. Gioca al meglio la tua possibilità di distinguerti dagli altri!

### **3.Aggiorna la tua sezione "Esperienza"**

Questa è la sezione che parla della tua esperienza presente e passata. È organizzata cronologicamente, con le tue ultime esperienze in cima. In base alla tua età, livello di carriera e frequenza di cambiamenti di posizioni lavorative, potrai avere più o meno dati da poter inserire in questa sezione. Carica qui qualsiasi link, articoli o blog rilevanti per te!

### **4.Aggiungi le tue competenze**

Usa delle parole chiave per evidenziare le tue competenze: ricorda che sono fondamentali per catturare il tuo pubblico. In più, LinkedIn userà queste stesse parole chiave per proporti degli annunci di lavoro che corrispondono con il tuo profilo.

### **5.Follow, follow, follow!**

Su LinkedIn puoi seguire le pagine delle aziende per avere tutti gli ultimi aggiornamenti sulle posizioni di lavoro disponibili. Puoi anche aggiungere università e business school!

### **6.Non dimenticare i gruppi!**

Prendere parte ai gruppi può davvero aiutarti a connetterti con altri professionisti. Puoi prendere parte fino a 50 gruppi e ricevere tutti i loro ultimi aggiornamenti creando allo stesso tempo il tuo futuro network lavorativo!

**3**